## Re-upgrade Delphi database

[Version 1.0]

Jason Lee

[01 October 2021]

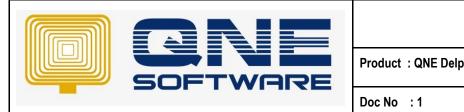

|     | QNE TIPS |               |
|-----|----------|---------------|
| phi |          | Version: 1.00 |

Doc No :1 Page No: 1 of 3

## **Amendment Record**

| REV. No | Nature of Change | Prepared By | Prepared Date | Reviewed & Approved by |
|---------|------------------|-------------|---------------|------------------------|
| 1.0     | Creation         | Jason Lee   | 01-Oct-2021   |                        |
|         |                  |             |               |                        |
|         |                  |             |               |                        |
|         |                  |             |               |                        |
|         |                  |             |               |                        |
|         |                  |             |               |                        |
|         |                  |             |               |                        |
|         |                  |             |               |                        |
|         |                  |             |               |                        |
|         |                  |             |               |                        |
|         |                  |             |               |                        |
|         |                  |             |               |                        |
|         |                  |             |               |                        |

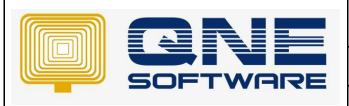

| QNE TIPS             |                 |  |  |  |
|----------------------|-----------------|--|--|--|
| Product : QNE Delphi | Version: 1.00   |  |  |  |
| Doc No : 1           | Page No: 2 of 3 |  |  |  |

## **SCENARIO**

Delphi database upgrade process was interrupted, maybe due to Server machine suddenly restart/shut down or connection to server machine was lost but when login database no longer prompts upgrade database message.

Recommended to perform re-upgrade database because you may encounter errors

## **SOLUTION**

- 1. Make sure all users have logout the database
- 2. You alone login to the database
- 3. Find out your current database version
- 4. Go to Help > About
- 5. In this example, my current Database version is 2014.5.0.752

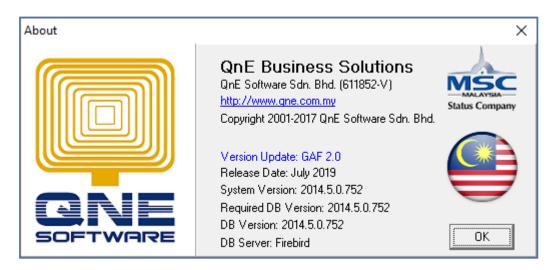

- 6. Click OK to close
- 7. Go to File > Utilities > QNE Management Tools
- 8. Once QNE Management Tools opened up
- 9. Go to Tools > Intelligence SQL Queries
- 10. Tick "Overwrite Generated SQL"

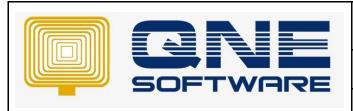

| QNE TIPS             |                 |  |  |  |
|----------------------|-----------------|--|--|--|
| Product : QNE Delphi | Version: 1.00   |  |  |  |
| Doc No : 1           | Page No: 3 of 3 |  |  |  |

- 11. Copy and paste below query into query box
- 12. "SET SYSTEMDATAVALUE =" to your previous database version and set "WHERE SYSTEMDATAVALUE =" to your current database version

UPDATE SYSTEMDATA

SET SYSTEMDATAVALUE = '2014.5.0.751'

WHERE SYSTEMDATAVALUE = '2014.5.0.752'

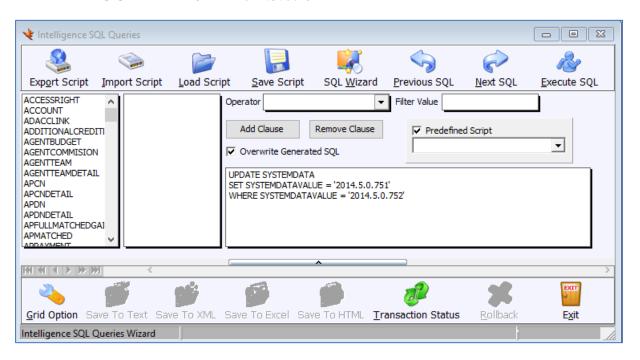

- 13. Click "Execute SQL" button and click "Exit" button
- 14. Close QNE Management Tools
- 15. Re-login your database
- 16. Delphi will prompt request upgrade message again

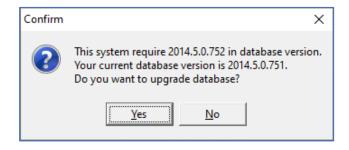

17. Click "Yes" to upgrade database

- \*\* Learn more about Azure Cloud
- \*\* Learn more about <u>QNE Hybrid Cloud Software</u>